# Arbeitsblatt zur Geometrieverarbeitung

Die folgenden Aufgaben thematisieren den Geometrieverarbeitungsprozess (GPP - Geometry Processing Pipeline), wobei die Teilaufgaben einzelnen Stationen des ABV-Seminars zugeordnet sind. Ziel ist es an einem - durch den 3D Scanner gewonnenen - Objekt den Weg nachzuvollziehen und zu dokumentieren. Beschreiben Sie jeden der 7 Schritte in wenigen Sätzen und fügen Sie eine Grafik<sup>[1](#page-0-0)</sup>, außer es wird anders gefordert in der Aufgabe, zur Illustration ein. Speichern Sie zusätzlich die Geometrie-Datei (.obj oder .jvx). Ein Beispiel finden Sie nachstehend. Die gesamte Dokumentation sollte nicht länger als drei Seiten sein und muss spätestens am Donnerstag, 24. August bis 24 Uhr als PDF-Datei bei Henriette Lipschütz<sup>[2](#page-0-1)</sup> eingereicht werden.

#### Beispielaufgabe - Entfernen von Elementen

Beschreiben Sie in wenigen Worten das Entfernen von Elementen einer Geometrie.

Eine Geometrie liegt in JavaView als PgElementSet vor, welches aus einer Punktmenge und einer Elementmenge besteht, wobei ein Element durch seine Punkte beschrieben wird. Wir können nun einzelne Elemente markieren und entfernen. Dabei ist zu beobachten, dass auch jene Punkte der Geometrie entfernt werden, die nun mit keinem Element mehr assoziiert sind.

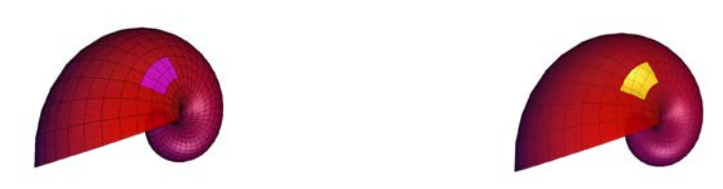

### Aufgabe 0 (Do, 17.08.) - 3D-Scan

Wir wollen ein physisches Objekt unserer Umwelt mit einem 3D-Scanner scannen. Beschreiben Sie, was bei einem solchen 3D-Scan passiert. Ein Bild oder eine Geometriedatei sind nicht notwendig.

### Aufgabe 1 (Mi, 16.08.) - Netzsimplifizierung

Das eingangs gescannte 3D-Objekt liegt uns als Geometrie mit einem Dreiecksnetz vor. JavaView bietet verschiedene Algorithmen, um das Netz zu vereinfachen. Schreiben Sie Ihre Beobachtungen in Bezug auf Dateigröße und Geometrie auf. Was passiert, wenn die Simplifizierung zu häufig angewendet wird? Speichern Sie jeweils eine sinnvoll und eine zu stark simplifizierte Geometrie als Bild und als Geometriedatei, und binden Sie die Abbildungen in Ihrer Dokumentation ein.

### Aufgabe 2 (Di, 22.08.) - Subdivision

Nachdem wir im vorherigen Schritt eine Geometrie simplifiziert haben, wollen wir jetzt Subdivisionen – als quasi inverse Operation zur Simplifikation - anwenden. In JavaView gibt es dabei sowohl die Geometrie erhaltende als auch verzerrende Algorithmen. Ordnen Sie die Algorithmen jeweils zu und

<span id="page-0-0"></span> <sup>1</sup> <http://www.mi.fu-berlin.de/w/AGGeom/JVExport>

<span id="page-0-1"></span><sup>2</sup> henriette.lipschuetz@fu-berlin.de

begründen Sie, welche besonders geeignet erscheint für unser 3D-Objekt. Speichern Sie jeweils Bild und Geometriedatei für eine erhaltende und eine verzerrende Subdivision.

## Aufgabe 3 (Do, 17.08.) - Oberflächenglättung

Bei einem 3D-Scan wird unter Umständen ein Rauschen erzeugt. Das heißt, es gibt Punkte, die nicht auf der Oberfläche liegen, sondern in einem geringen Abstand zur Oberfläche verstreut wurden. Ein wichtiger Schritt in der Geometrieverarbeitung ist die Oberflächenglättung. Während dem Glättungsprozess sind vor allem markante Eigenschaften eines Objekts wie beispielsweise Kanten zu beachten. Hierbei wird unterschieden in Glättungsalgorithmen, die derartige Eigenschaften erhalten, und jene, die diese reduzieren.

Erzeugen Sie zuerst ein Rauschen auf einem Würfel und applizieren nachfolgend eine Glättung, um das Rauschen wieder herauszunehmen. Überlegen Sie, welche Faktoren zu einem Rauschen bei einem 3D-Scan führen können, und geben Sie an, welche Algorithmen die Eigenschaften einer Geometrie erhalten und welche nicht. Speichern Sie jeweils ein Bild und eine Geometriedatei für den verrauschten Würfel, eine Laplace- sowie anisotrope Glättung, und binden Sie die Abbildungen in Ihrer Dokumentation ein.

### Aufgabe 4 (Mi, 16.08.) - Krümmungsanalyse

Manchmal ist es notwendig, Informationen über die Krümmung an jedem Punkt eines Objekts zu erhalten. Ein hilfreiches Werkzeug dafür ist in JavaView das Einfärben, wobei gewisse geometrische Eigenschaften gemäß der Krümmungstypen unterschiedlich hervorgehoben werden. Benennen Sie die Krümmungstypen, nach denen wir eine Einfärbung in JavaView vornehmen können, und überlegen Sie, inwieweit diese zu den eingefärbten, geometrischen Eigenschaften passen. Speichern Sie entsprechende Beispielbilder und Geometrien, und binden Sie die Abbildungen in Ihrer Dokumentation ein.

### Aufgabe 5 (Mi, 23.08.) - Parametrisierung mit QuadCover

Zu Beginn unserer Geometrieverarbeitung bestand unser 3D-Objekt aus einem Dreiecksnetz. Durch das Anwenden von Simplifikation und Subdivision hat sich das Netz eventuell verändert. Ein QuadCover besteht im Gegensatz zum Dreiecksnetz aus Vierecken und bietet gewisse Vorteile - zum Beispiel im Bereich der Texturen. Ziel ist es unser 3D-Objekt als QuadCover-Parametrisierung auszugeben. Notieren Sie, welche grundlegenden Ideen hinter dem QuadCover-Algorithmus stehen, führen Sie diesen aus.

### Aufgabe 6 (Do, 17.08.) - 3D-Druck

Nachdem unser 3D-Objekt verschiedene Stationen der Geometrieverarbeitung durchlaufen hat, kann wieder ein physisches Objekt kreiert. Notieren Sie, welche Schritte beim 3D-Druck vollzogen werden. Ein Bild oder eine Geometriedatei sind nicht notwendig.